<span id="page-0-0"></span>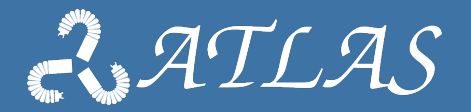

# **Introduction To rFSM**

Gianni Borghesan KU Leuven October 6, 2021

## <span id="page-1-0"></span>**Outline**

# **[Overview](#page-1-0)**

- **[the LUA rFSM library](#page-10-0)**
- **[Setup and utilities of rFSM](#page-19-0)**
- **[Orocos and ROS intregration](#page-23-0)**

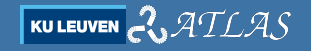

## **Coordination of subsystems**

- $\triangleright$  Most of you see a single flow of computation in complex applications.
- In reality, computation and data flow are asynchronous.
- Computation needs to coordinate among themselves or being coordinated.
- Most of the sub-systems have more than one logic state; the system must traverse a set of state.

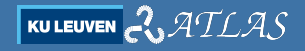

# **Types of coordination**

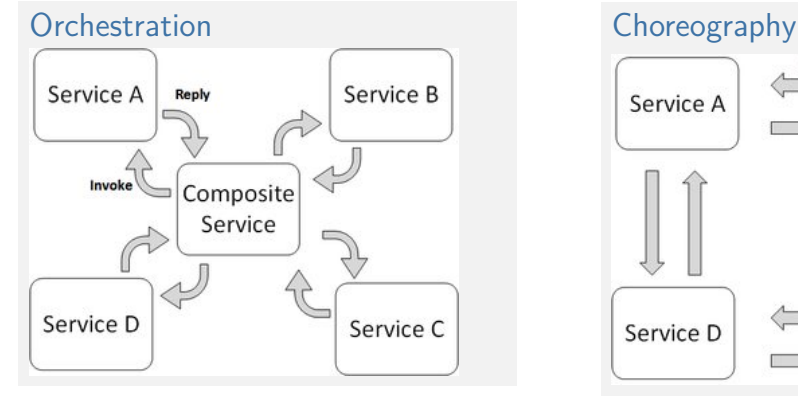

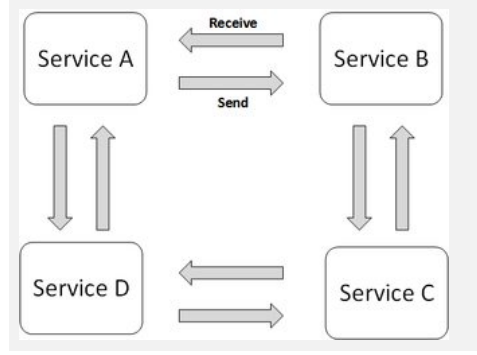

Images from <https://stackoverflow.com/questions/4127241/orchestration-vs-choreography>

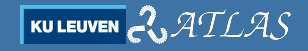

#### **Implementation of the coordination**

- $\blacktriangleright$  The easiest way is to use a state automata;
- $\blacktriangleright$  For the applications at hand we can use a finite state automata (with some tricks)
- $\triangleright$  Other possibilities
	- $\bullet$  behaviour tree but they target other goals.
	- Petri Nets for concurrent applications.

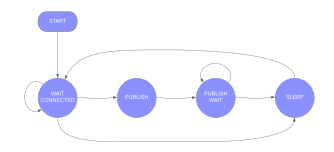

Image from [https://docs.particle.io/]( https://docs.particle.io/)

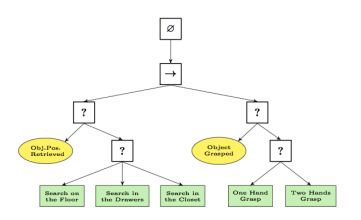

Image from [https://en.wikipedia.org/]( https://en.wikipedia.org/)

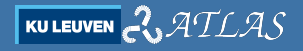

# **Orchestration or Choreography**

- $\triangleright$  (Orchestration) Provide a single supervisor that coordinates all the transitions; scale up hierarchically, much easier to understand
- $\blacktriangleright$  (Choreography) Peer-to-Peer, more scalable, less intuitive.

Example

Four systems (Service A to D)

- $\triangleright$  with states IDLE, RUN,
- $\triangleright$  starting all in IDLE,
- $\triangleright$  with conditions that B requires A in RUN to go to RUN.

Questions:

how would look like the states and transitions of the two coordinations?

**KULEUVEN**  $\mathcal{ATLAS}$ 

# **Orchestration or Choreography**

#### **Orchestration**

In the supervisor:

- S1 Ask A to RUN; when acknowledged
- S2 Ask B to RUN; when acknowledged,

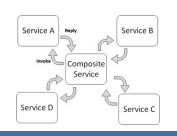

#### Choreography

In each system: IDLE when my predecessor acknowledge a RUN, I go in ran, and then

RUN I acknowledge to my successor that I am in RUN.

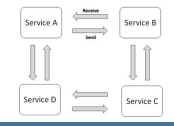

**KU LEUVEN** 

ATLAS

. . .

# **Orchestration or Choreography**

#### **Orchestration**

There is a specific system that takes care of to invoke the changes of state in the coordinated systems; all systems that are coordinated must provide him with the state changes.

#### **Choreography**

Each system has a small supervisor, or the state automata is embedded inside the component. Small coordination efforts.

#### In my opinion ...

Orchestration – a single supervisor (or a hierarchy) – is good for most **centralised**, **small**, applications.

## **Finite state machine implementations**

- **FIFAM:** lua-based module, used with Orocoos. <https://github.com/kmarkus/rFSM>
- **Smach**: python-based module, used with ROS. <http://wiki.ros.org/smach>

#### **Which feature I use?**

- I Mainly using Moore Machines the "output" depends only by the current state.
- with some extensions that makes them more similar to **state charts** 
	- Hierarchical states,
	- Additional states (e.g. a counter) that breaks the concept of finite states
	- (rarely) parallel states like having more state machines in a single state.

## <span id="page-10-0"></span>**Outline**

# **[Overview](#page-1-0)**

- **[the LUA rFSM library](#page-10-0)**
- **[Setup and utilities of rFSM](#page-19-0)**
- **[Orocos and ROS intregration](#page-23-0)**

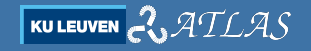

## **rFSM**

#### FSMs are characterised by

- $\blacktriangleright$  states; characterised by
	- entry
	- doo **(do not use)**
	- exit **(use only in special cases)**
- $\blacktriangleright$  transitions
	- On a given event, go from a state to another
	- guards **(do not use)**
	- effects **(do not use)**
- $\blacktriangleright$  an initial transition

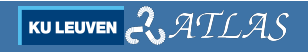

#### **rFSM**

```
1 return rfsm . state {
   hello = rfsm . state { entry = function () print (" hello←-
       ,→") end } ,
   world = rfsm . state { entry = function () print (" world←-
       ,→") end } ,
5 rfsm.transition { src='initial', tgt='hello' },
   rfsm . transition { src ='hello ', tgt ='world ', events←-
       ,→={ 'e_start ' } } ,
   rfsm . transition { src ='world ', tgt ='hello ', events←-
       ,→={ 'e_restart ' } } ,
 }
```
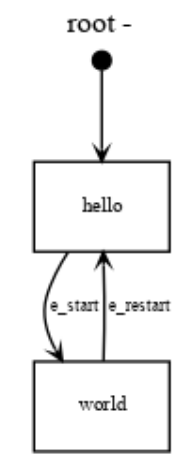

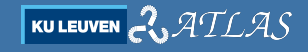

## **Practical guidelines: in the state machine**

- $\blacktriangleright$  use non-blocking function, possibly without return,
- $\blacktriangleright$  Use only the entry function:
	- A single effect for each transition
	- You can also use self transitions
- $\blacktriangleright$  use exit function for:
	- restore a state (can be done also with an additional state)
	- getting out from a sub-state machine (you do not know exactly from which state you get from)
- $\blacktriangleright$  do not use
	- doo,
	- guards: this should be deligated to a monitoring mechanism
	- effects: this can be used only in place of using functions in states

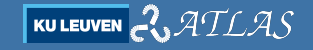

#### **Practical guidelines: in the systems**

- $\triangleright$  prepare operations that can query the change of state/request functionality
- $\triangleright$  instrument your system to fire events, or
- $\blacktriangleright$  deploy *monitors* that observe the environment or other systems

#### **Hierarchical states**

```
1 return rfsm . state {
  hello = rfsm.state { entry = function() print("hello") end },
  world = rfsm state \{exit=function () print ("leaving worlds") end,
5 world1 = rfsm.state { ask to change () },
   world2 = rfsm.state { ask_to_change()},rfsm.transition { src='initial', tgt='world1' },
   rfsm.transition { src='world1', tgt='world2', events={ 'e_change' } ←
       ,→} ,
   rfsm . transition { src ='world2 ', tgt ='world1 ', events ={ 'e_change ' } ←-
       ,→} ,} ,
10 rfsm.transition { src='initial', tgt='hello' },
  rfsm.transition { src='hello', tgt='world', events = { 'e<sub>start</sub> ' } },
  rfsm.transition { src='world', tgt='hello', events={ 'e_restart' } }
  }
```
#### **Hierarchical states**

#### What does it happen when in rFSM is in world and receives e restart?

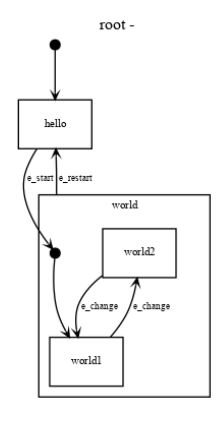

$$
\begin{array}{|c|c|}\hline \textbf{KULEUVEN} & \textbf{C} & \textbf{ATLAS}\end{array}
$$

#### **Infinite states**

```
1 return rfsm . state {
   idle = rfsm. state fentry = function() idle config () end.
   exit = function() cleanup_controller() end },
5 move_to_measure = rfsm . state {
     entry = function ()
        iteration=1 ; n_elements, frames=load_probe_poses ()
     end ,
     ext{=function ()} cleanup controller emergency () end,
10 move = rfsm{ state} {
        entry=function () move_config (frames [iteration]) end,
        ext{=function ()} cleanup controller () end },
     measure = rfsm.state { do_measure(iteration)},
```
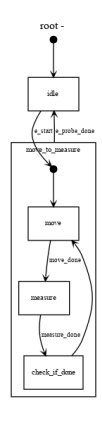

$$
\boxed{\text{kuleven}} \text{C} \mathcal{A}\text{TLAS}
$$

## **Infinite states (Cont.)**

```
14 check if done = rfsm . state {
15 entry = function (fsm) if iteration +1>n_elements
           then rfsm. send events (fsm, "e_probe_done")
           else iteration=iteration+1 end end },
      rfsm.transition { src='initial', tgt='move' },
      rfsm . transition { src ='move ', tgt ='measure ', events ={ '←-
                                                                                more
          ,→move_done '}} ,
20 rfsm . transition { src ='measure ', tgt =' check_if_done ', ←-
          \rightarrowevents = [ 'measure done ' ]},
                                                                               measure
      rfsm.transition \{ src='check_if_done', tgt='move' \}, \},
                                                                                mascona das
   rfsm.transition { src='initial', tgt='idle' },
                                                                               check_if_done
   rfsm . transition { src ='idle ', tgt =' move_to_measure ', ←-
        ,→events ={ 'e_start ' } } ,
   rfsm . transition { src =' move_to_measure ', tgt ='idle ', ←-
        ,→events ={ ' e_probe_done ' } } ,
\mathbb{R}^3
```
root-

ATLAS

**KU LEUVEN** 

## <span id="page-19-0"></span>**Outline**

# **[Overview](#page-1-0)**

- **[the LUA rFSM library](#page-10-0)**
- **[Setup and utilities of rFSM](#page-19-0)**
- **[Orocos and ROS intregration](#page-23-0)**

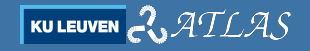

## **Setup**

 $\triangleright$  Tested in Ubuntu 20.04 + Noetic + Orocos (rtt\_ros\_integration) I assume that you already have Orocos workspace sourced

```
mkdir -p ws_rfsm / src
cd ws rfsm/src
git clone -- recursive https :// github . com / gborghesan / rtt_ros_utilities .←-
    ,→git
git clone -- recursive https :// github . com / gborghesan / oro_extra . git
cd ..
catkin_make
source devel / setup . bash
```
**KU LEUVEN** 

 $\blacktriangleright$  May be that you miss a couple of library to compile everything...  $\triangleright$  you can always use the bare bone library as described in the documentation

#### **rFSM utilities – rfsm-sim**

Allows to simulate the execution of the fsm from command line;

```
root-
$ rosrun rfsm rfsm-sim e^{t} lua
Lua 5.1.5 Copyright (C) 1994-2012 Lua.org, PUC-Rio
rFSM simulator v0 .1 , type 'help () ' to list available←-
    ,→ commands
INFO : created undeclared connector root . initial
                                                                                 hello
> step ()
  hello
  active : root . hello ( done )
                                                                               e startle restart
  queue: e done at root . hello
> step ()
  active : root . hello ( done )
                                                                                world
  queue :
> se (" e_start ")
> step ()
```
world in 1970.<br>Waliofariki

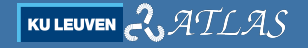

#### **rFSM utilities – rfsm-rviz**

- It makes the figure;
- **If** uses the graphiz lua module for **lua 5.1**; normally you install the 5.2 from debian. There is a binary in the oro-extra repository.

```
$ rosrun rfsm rfsm - viz -h
rfsm - viz < options > -f < file > generate different rFSM representations .
options :
-f <fsm-file> fsm input file
...
$ rosrun rfsm rfsm - sim ex1 . lua - pdf
```
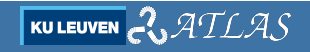

## <span id="page-23-0"></span>**Outline**

# **[Overview](#page-1-0)**

- **[the LUA rFSM library](#page-10-0)**
- **[Setup and utilities of rFSM](#page-19-0)**
- **[Orocos and ROS intregration](#page-23-0)**

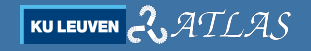

#### **Deployment**

- $\blacktriangleright$  there is a component written in lua alredy ready.
- $\triangleright$  it can generate a dot graph with the current state highlighted.
- $\triangleright$  as also a port to get the state
- see [https://github.com/gborghesan/oro](https://github.com/gborghesan/oro_extra/blob/master/lua/rtt_components/fsm_component.lua) extra/blob/master/lua/ rtt [components/fsm](https://github.com/gborghesan/oro_extra/blob/master/lua/rtt_components/fsm_component.lua) component.lua

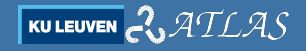

## **Deployment**

```
1 fsm_comp_dir = rtt.provides ("ros"):find ("oro\_extra") .. */1ua/\leftarrow,→rtt_components "
 depl : loadComponent (" Supervisor ", "OCL :: LuaComponent ")
 sup = depl : getPeer (" Supervisor ")
  sup: exec_file ( fsm_comp_dir . "/ fsm_component . lua")
5 sup : getProperty (" state_machine ") : set (" fsm_definition .lua")
  sup: getProperty ("additional code") : set (" fsm_extra . lua")
 sup: getProperty ("viz_on") : set (false)
 sup : addPeer ( depl )
  sup : addPeer ( controller )
10 sup : configure ()
 --at this point additional properties are available
 sup: getProperty ("pose_file") : set ( json_file_poses )
 sup : start ()
 depl : connect (" controller . eventPort "," Supervisor . events ", cp )
```
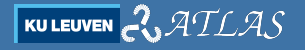

#### **state machine file**

- $\blacktriangleright$  Like the ones we saw before
- $\triangleright$  put as less as possible code inside (only function call defined in the next file)

#### **additional code file**

- $\triangleright$  defines all the addittional properties/ports of the component
- $\triangleright$  define the functions called in the hooks of the state machine. Mainly, they should be calls to operations of other components.

```
1 tc = rtt.getTC()
 depl = tc: getPeer("Deplover")controller = depl : getPeer (" controller ")
 monitor = depl : getPeer (" controller ")
5 --add to the component interface
 json_pose_prop = rtt . Property (" string "," pose_file "," file with probing ←-
    ,→motion json file ")
 tc : addProperty ( json_pose_prop )
 -- functions
 function load_probe_poses ()
```

$$
\text{Kuler} \sim \text{ATLAS}
$$

#### **additional code file (Cont.)**

```
10 -- load the poses from a json file to vector , returns # of poses and←-
        ,→ the vector
 end
 function idle config ()
      controller : readSpecification (" idle__con_config . lua")
15 monitor : readSpecification (" idle_mon_config .lua")
      monitor : start ()
      controller : configure ()
      controller : initialize ()
      controller : start ()
20 end
```
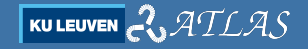

## **ROS integration**

It is mainly a component and a node:

- $\triangleright$  a small component (event echo) that echo from topic to a port, to be connected to the event port; it converts from ROS string to normal string.
- $\triangleright$  a ROS Node event sender with a minimal GUI to generate events.

[https://github.com/gborghesan/python](https://github.com/gborghesan/python_gui)\_gui

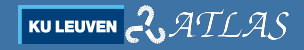

#### **ROS integration – Event Sender**

- It allows an user to generate event for  $e.g.$  start a movement sequence, stop, change operational mode,. . . .
- It is configured with a simple xml files
- every time a button is clicked, a string is written to a topic, from which the event echo is reading.

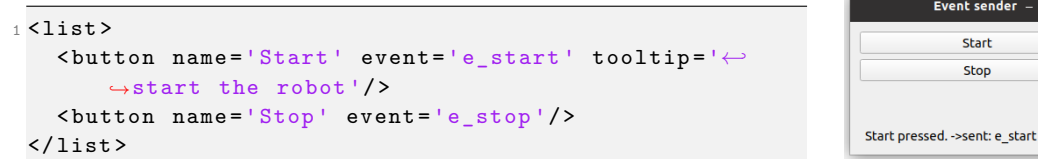

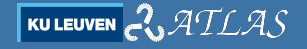